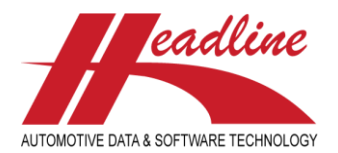

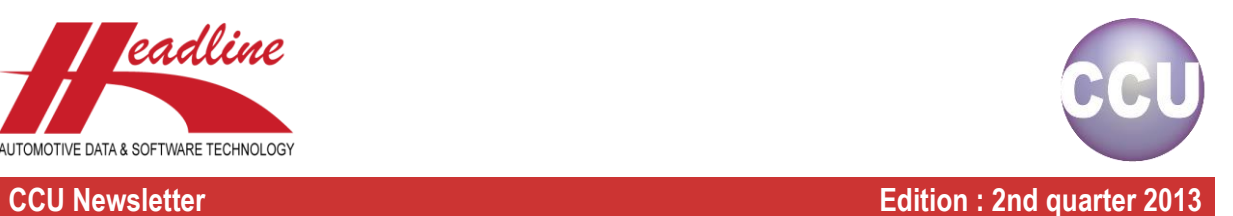

# What's new?

Regarding the imports and exports several improvements have been made throughout CCU and CCU Supervisor Module. The main improvements are:

- Standardized import/export dialogs
- Support for MS Excel XLS and XLSX format in addition to the already available formats on some imports/exports, like TXT / CSV / XML
- Support for MS Excel XLS and XLSX format on both exports and imports (for imports, this removes the extra step to create a CSV file from existing Excel files)

The MS Excel XLSX format was introduced in MS Office 2007. Exporting to this format means that the limitation for 65535 rows is no longer an issue when exporting large files. You also still have the option to select the old XLS format if necessary for compatibility reasons. Note that when you select the old XLS format and your data is more than 65000 rows, CCU now creates additional sheets instead of creating multiple files.

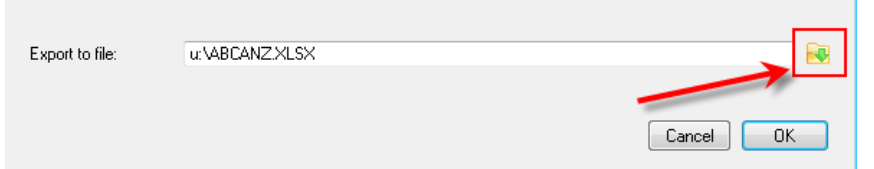

When exporting a file please click on the **interest on the choose** the desired output file.

| Organize $\blacktriangledown$ | New folder                            |                |   |                  |             |             | 睚 | ⋒      |
|-------------------------------|---------------------------------------|----------------|---|------------------|-------------|-------------|---|--------|
| Pictures                      | ▲                                     | Name           | ≖ | Date modified    | <b>Type</b> | <b>Size</b> |   |        |
| Videos                        |                                       | <b>TEMP</b>    |   | 23-10-2012 15:10 | File folder |             |   |        |
|                               |                                       | <b>WINDOWS</b> |   | 18-10-2012 15:25 | File folder |             |   |        |
| I Computer                    |                                       |                |   |                  |             |             |   |        |
| Local Disk (C:)               |                                       |                |   |                  |             |             |   |        |
| $\Box$ Data (D:)              |                                       |                |   |                  |             |             |   |        |
| DVD RW Drive (E:)             |                                       |                |   |                  |             |             |   | Ε      |
| hh (\\hdlsn\users) (U;)       |                                       |                |   |                  |             |             |   |        |
|                               |                                       |                |   |                  |             |             |   | $\sim$ |
|                               |                                       |                |   |                  |             |             |   |        |
| File name: ABCTOP.XLSX        |                                       |                |   |                  |             |             |   |        |
|                               | Save as type: Excel Workbook (*.xlsx) |                |   |                  |             |             |   |        |
|                               | Excel Workbook (*.xlsx)               |                |   |                  |             |             |   |        |
|                               | Excel 97-2003 Workbook (*.xls)        |                |   |                  |             |             |   |        |
|                               | <b>All Files</b>                      |                |   |                  |             |             |   |        |

Click on the dropdown box to select a format (in this example \*.xlsx or \*.xls)

## What's new?

A new report has been added to the Analysis menu: **Coverage Analysis HMD Linkages**.

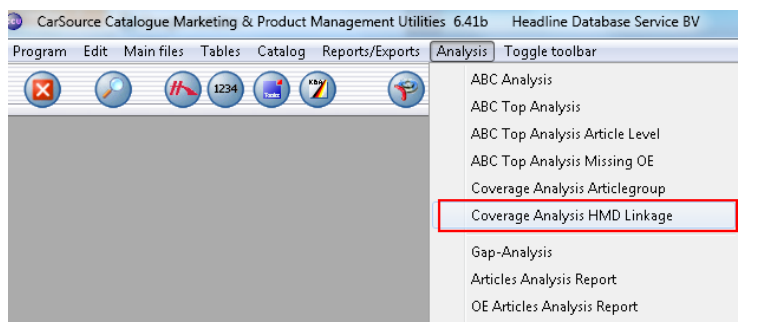

This report gives insight in your company's coverage relative to the HMD database and VIO.

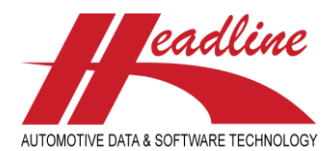

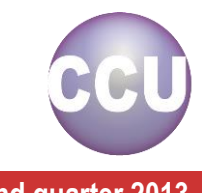

**CCU Newsletter Edition : 2nd quarter 2013**

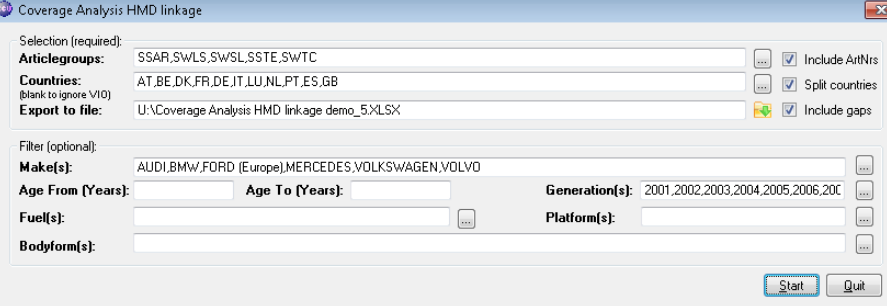

The Coverage Analysis HMD Linkages allows for multiple selection options and filters including GAPS and the listing of article numbers.

## Coverage Analysis HMD linkage

Articlegroup selection : Axial joint (steering) (SSAR), Tie Rod End (SSTE), Link, (Rod/Strut) stabilizer (SWI Country selection : Austria (AT-0), Belgium (BE-0), Germany (DE-0), Denmark (DK-0), Spain (ES-0), Franc Make selection : AUDI, BMW, FORD (Europe), MERCEDES, VOLKSWAGEN, VOLVO Generation selection: 2001, 2002, 2003, 2004, 2005, 2006, 2007, 2008, 2009, 2010, 2011, 2012, 2013

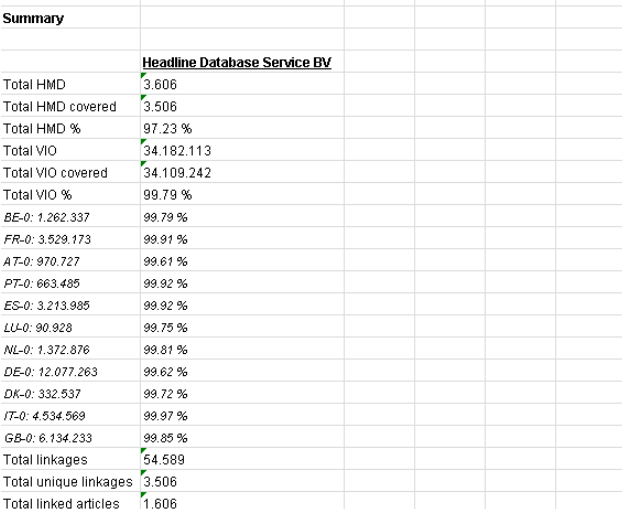

The output of the file contains 2 sheets: Summary and Details. The Summary sheet gives insight in the total HMD related to the VIO that are covered by your company. It also displays your company's coverage per country, the total (unique) linkages and the total linked articles.

### Coverage Analysis HMD linkage

Articlegroup selection : Track Control Arm (SWTC)

Country selection : Germany (DE 2011-2012), Spain (ES 2011-2012), France (FR 2011-2012), United Kingdom (GB 2011-2012), Italy (IT 2011-2012), Netherlands (NL 2011-2012), Portugal (PT 2011-2 Make selection : AUDI, BMW, FORD (Europe), MERCEDES, VOLKSWAGEN, VOLVO

Generation selection: 2001, 2002, 2003, 2004, 2005, 2006, 2007, 2008, 2009, 2010, 2011, 2012, 2013

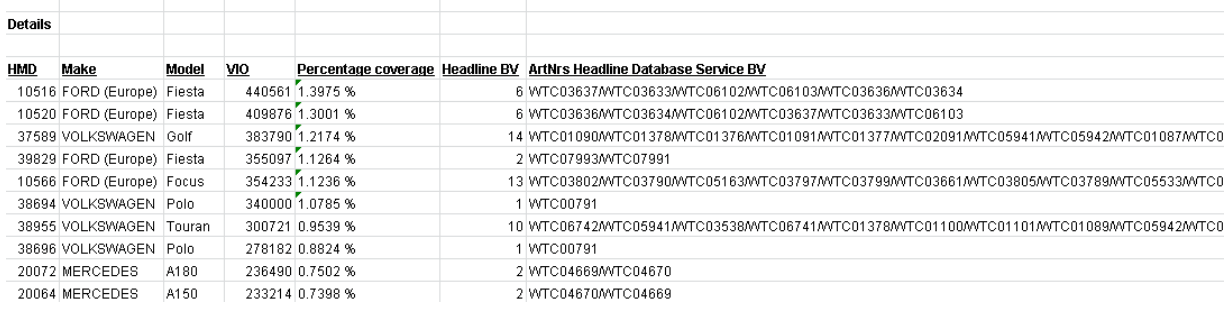

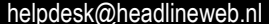

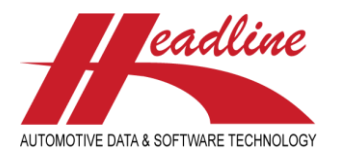

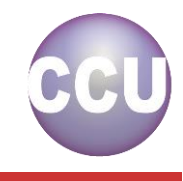

**CCU Newsletter Edition : 2nd quarter 2013**

The detail sheet gives you an overview of all the HMD numbers, the VIO per HMD, the percentage it covers of the total VIO and the articles numbers your company has linked.

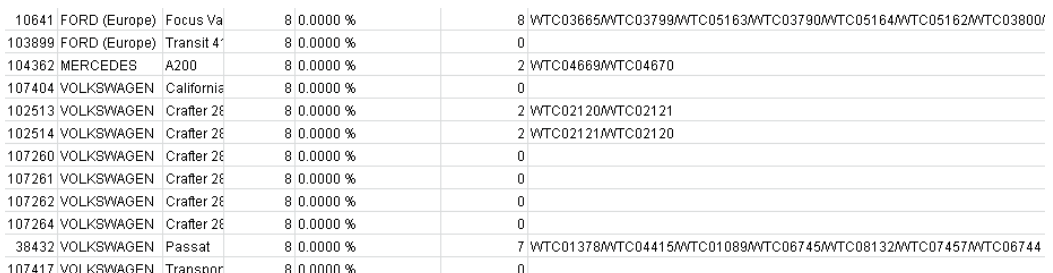

The Coverage Analysis HMD Linkages report also shows the GAPS in your data. Use the filter tools in Excel to analyze them.

# What's new?

Subtotals have been added to the VIO information. This is especially useful if your company has purchased VIO data from different continents.

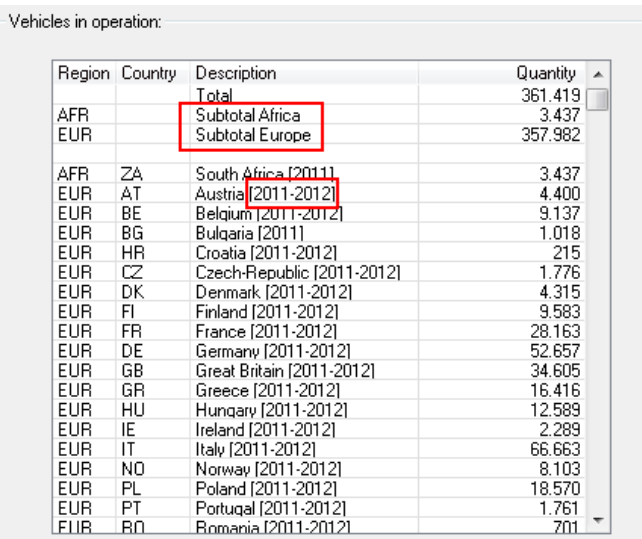

You may have also noticed the double year numbers [2011-2012] behind some of the countries. This means that the latest available sales data has been added to the VIO. The sales data contains all vehicles which are sold in a specific country between 01-01-2012 and 01-07-2013. Your CCU now contains the most up-to-date vehicle registration data with full specified make and model table for all kind of marketing purposes.

As a quick reminder:

- Country names without year specifications are vehicles running in your working area, but where you have no subscription for
- Country names with only one year specification are vehicles running in your subscripted countries (unless the quantity is 0, than the vehicle is not running in that particular country)
- Country names with two year specifications are vehicles running in your subscripted countries, where we also have sales data for (unless the quantity is 0, than the vehicle is not running in that particular country)

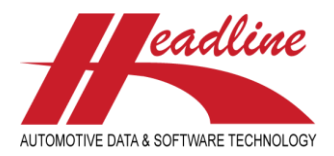

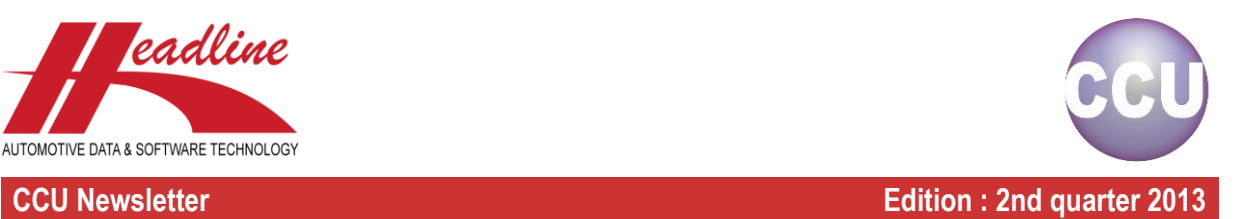

# What's new?

The Import Article Attributes in the CCU Supervisor has been improved and it is now possible to import multiple article groups. For importing attribute data for multiple article groups it is necessary the position and the description of the attributes are similar. Another new feature is that you can import native Excel-files now (both \*.xls and \*.xlsx) instead of converting them first to CSV-files.

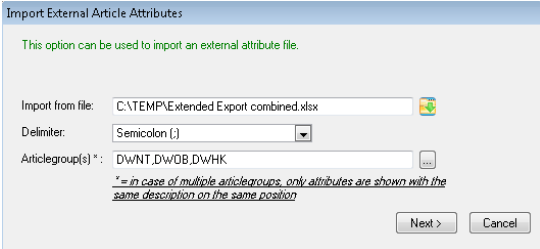

In above example an Excel–file is being imported for the DWNT, DWOB and DWHK article groups.

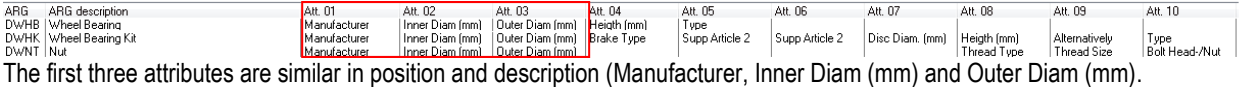

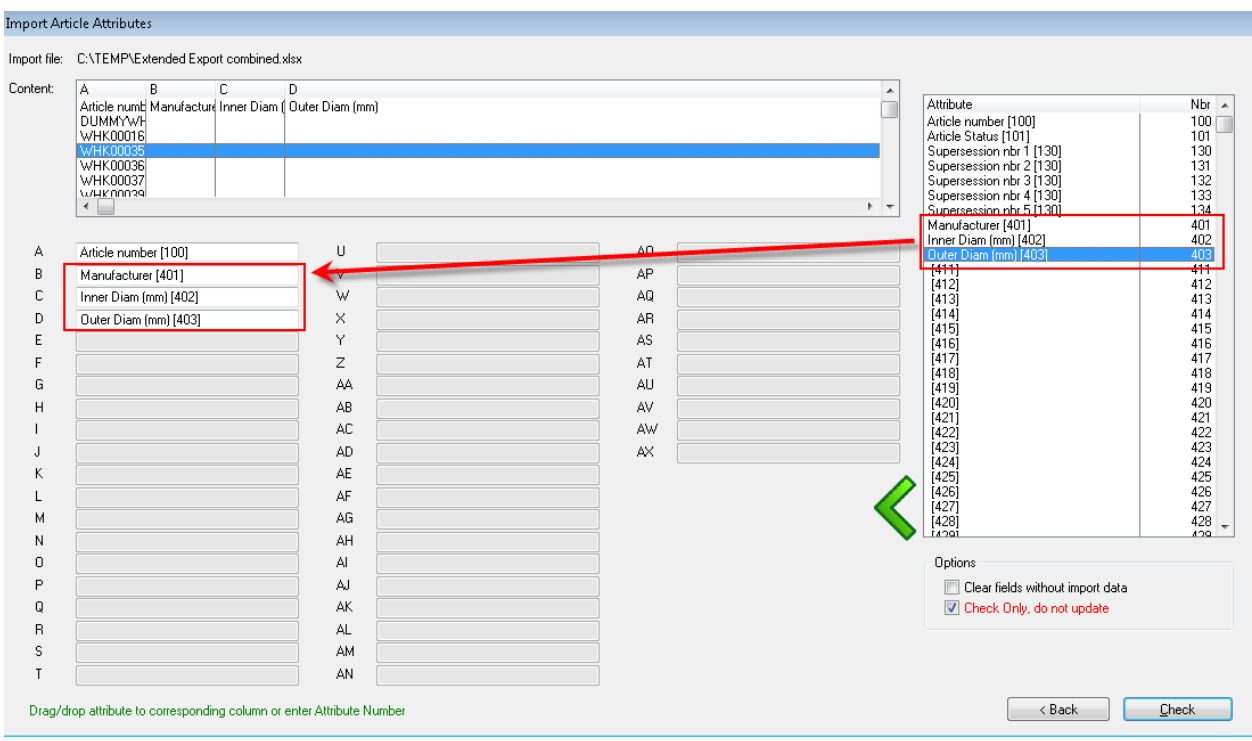

These similar attributes are now available to import data for multiple article groups.

## **Headline Database Service bv**

**Headline Software Technology bv** Horsterweg 24 6199 AC Maastricht Airport - The Netherlands Tel.: +31 (0)43 36 50 212 Fax: +31 (0)43 36 50 125 Internet: [www.headlineweb.nl](http://www.headlineweb.nl/) E-mail: [info@headlineweb.nl](mailto:info@headlineweb.nl)

helpdesk@headlineweb.nl **tel. : +31 – (0)43 36 50 212 page 4 (4)**